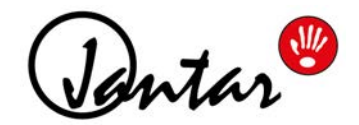

# **Dodatek Codeks Front Desk**

# Navodila za uporabnike

za programsko opremo Codeks razli ice 10.0.16.11645 in novejše

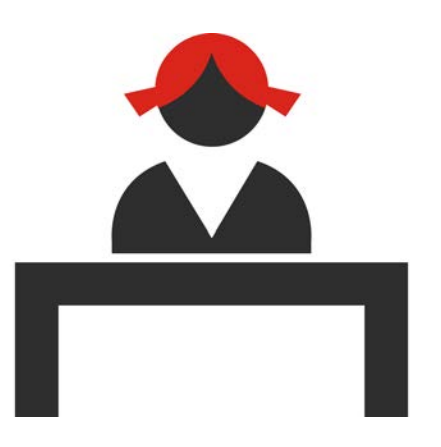

## **Uporabniška navodila za dodatek Codeks FrontDesk**

© 2019 Jantar d.o.o.

Vse pravice so pridržane. Prepovedano je reproduciranje kateregakoli dela ali celote teh uporabniških navodil, v kakršnikoli obliki ali na kakršenkoli na in - grafi ni, elektronski ali mehanski, vklju no s fotokopiranjem, snemanjem ali shranjevanjem podatkov, brez pisnega dovoljenja izdajatelja.

Izdelki, ki so navedeni v tem dokumentu, so lahko blagovne znamke in / ali registrirane blagovne znamke lastnikov. Založnik in avtor se zavezuje, da ne bo vlagal zahtevkov za te blagovne znamke.

Pri pripravi tega dokumenta so bili sprejeti vsi varnostni ukrepi, vendar založnik in avtor ne prevzemata nobene odgovornosti za napake ali škodo, nastalo zaradi uporabe informacij, vsebovanih v tem dokumentu, in z uporabo programov in izvorno kodo, ki lahko ga spremljajo. V nobenem primeru izdajatelj ni odgovoren za kakršnokoli izgubo dobi ka ali katerokoli drugo povzro eno komercialno škodo ali domnevanje, da so posledice neposredno ali posredno povezane s tem dokumentom.

V Naklem, marca 2019

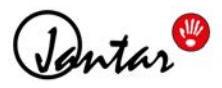

# **Kazalo**

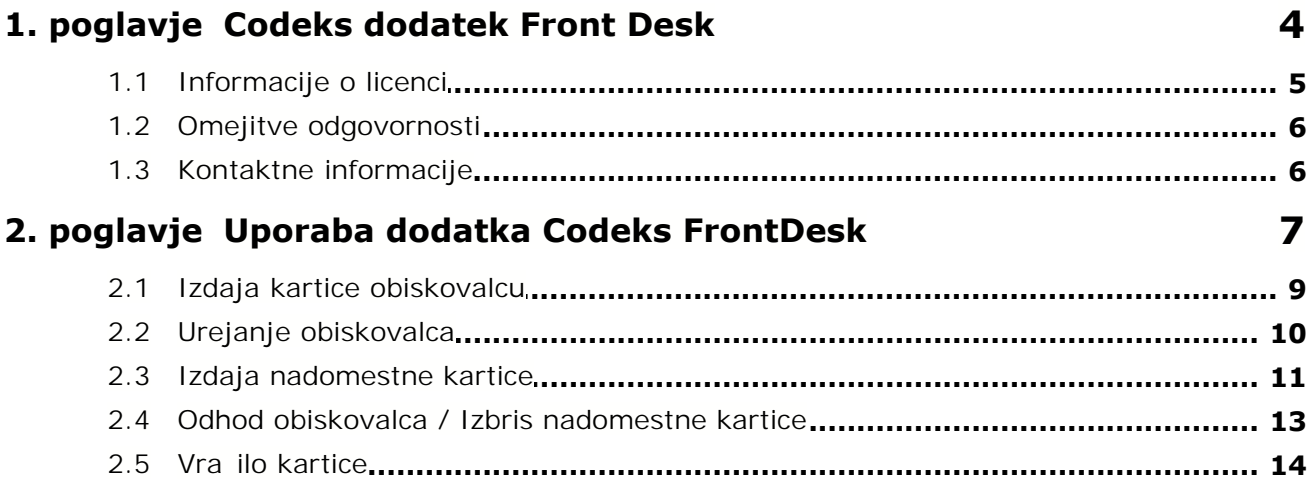

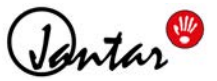

## <span id="page-3-0"></span>**1 Codeks dodatek Front Desk**

Codeks Front Desk je dodatek oziroma razširitev programske opreme za kontrolo dostopa Codeks AC oziroma programske opreme za registracijo delovnega asa Codeks TA.

Codeks FrontDesk je namenjena uporabi na recepcijah podjetij, **za izdajanje kartic obiskovalcem** in oziroma programske opreme za registracijo delovnega asa Codeks TA.<br>Codeks FrontDesk je namenjena uporabi na recepcijah podjetij, **za izdajanje kartic obiskovalcem** in<br>**izdajanje nadomestnih kartic izgubljenih uporabniških** 

Codeks FrontDesk je namenjena uporabi na recepcijah podjetij, **za izdajanje kartic obiskovalcem** in<br>**izdajanje nadomestnih kartic izgubljenih uporabniških kartic uporabnikom**.<br>Aplikacija omogo a enostavno in avtomatizirano **izdajanje nadomestnih kartic izgubljenih uporabniških kartic uporabnikom**.<br>Aplikacija omogo a enostavno in avtomatizirano izdajanje kartic ter nadzor nad gibanjem obiskovalcev in<br>uporabo izdanih kartic. Napredne možno tako v velikih poslovnih objektih, kot so banke, letališ a in bolnišnice, kot tudi za manjša podjetja, ki želijo urediti in omejiti gibanje obiskovalcev v svojih poslovnih prostorih.

#### **OPOMBA**

Ta navodila vsebujejo opis za namestitev in uporabo dodatne aplikacije Codeks Front Desk za izdajanje za asnih in nadomestnih kartic na recepciji podjetja. Navodila za namestitev in splošne nastavitve osnovne Codeks programske opreme so opisane v dokumentaciji osnovne aplikacije Codeks AC oz. Codeks TA. Slike, ki so uporabljene v priro niku, so zajeti prikazi aplikacije zagnane v spletnem brskalniku.

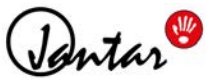

## **1.1 Informacije o licenci**

<span id="page-4-0"></span>**1 Informacije o licenci**<br>- Logotip "Roka" je registriran kot blagovna znamka pri Uradu Evropske unije za intelektualno lastnino<br>JIPO) in je izklju no v lasti podjetja Jantar d.o.o. Logotipa "Roka" ne smete kopirati, posne **1.1 Informacije o licenci**<br>W - Logotip "Roka" je registriran kot blagovna znamka pri Uradu Evropske unije za intelektualno lastnino<br>(EUIPO) in je izklju no v lasti podjetja Jantar d.o.o. Logotipa "Roka" ne smete kopirati, zakupiti, prodajati, prodajati, spreminjati ali kako druga e uporabljati, razen kot je predvideno v tem ali kateremkoli<br>Zakupiti, prodajati, spreminjati ali kako druga e uporabljati, razen kot je predvideno v tem ali kater w - Logotip "Roka" je registriran kot blagovna znamka pri Uradu Evropske unije za intelektualno lastnino<br>(EUIPO) in je izklju no v lasti podjetja Jantar d.o.o. Logotipa "Roka" ne smete kopirati, posnemati, najeti,<br>zakupiti neposredno prenehanje veljavnosti tega dovoljenja in lahko povzro i kazenski in/ali civilni pregon. drugem dogovoru s podjetjem Jantar d.o.o. Vsaka nepooblaš ena uporaba ima za posledico takojšnje in<br>neposredno prenehanje veljavnosti tega dovoljenja in lahko povzro i kazenski in/ali civilni pregon.<br>Codeks FrontDesk progr

zamenjava za obstoje sistem pristopne kontrole. To pomeni:

- Vse pravice kopiranja Codeks FrontDesk so izklju no v lasti avtorja, Jantar d.o.o..
- · Ni dovoljeno uporabljati, kopirati, posnemati, klonirati, dajati v najem, prodajati, spreminjati, razstavljati ali na drug na in obratno razvijati (reverse engineer), prenašati programa ali kateregakoli njegovega dela. Kakršnakoli nedovoljena uporaba sledi v takojšnjo avtomatsko prekinitev te licence in lahko povzro i kazensko in / ali civilno preganjanje.
- · Codeks FrontDesk strojna koda se NE SME uporabljati ali obratno razvijati (reverse engineer) za pridobitev šiteni z zakonom o avtorskih pravicah.
- algoritmov pristopne kontrole, registracije <sup>asa ali</sup> komunikacijskih algoritmov, ki so aplikaciji lastni in za<br>š iteni z zakonom o avtorskih pravicah.<br>Codeks FrontDesk se distribuira "kot je". Nobena vrsta garancije ni za · Codeks FrontDesk se distribuira "kot je". Nobena vrsta garancije ni zagotovljena in se ne more uveljavljati. Programsko opremo uporabljate na lastno odgovornost. Avtor in pooblaš eni distributerji avtorja niso<br>odgovorni za izgubo podatkov, škodo, izgubo prihodkov ali kakršnokoli drugo vrsto izgube, ki je bila povzro ena z uporabo, napa no uporabo ali nezmožnostjo uporabe te programske opreme.
- · Vse pravice, ki tu niso izrecno podeljene, si Jantar d.o.o. pridržuje.
- · Z namestitvijo in uporabo Codeks FrontDesk se strinjate z naštetimi pogoji.
- e se s pogoji te licence ne strinjate, morate takoj odstraniti vse datoteke Codeks FrontDesk z vaših pomnilniških medijev in prenehati z uporabo proizvoda.

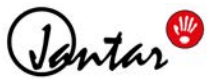

#### <span id="page-5-0"></span>**1.2 Omejitve odgovornosti**

1.2 Omejitve odgovornosti<br>Informacije v tem dokumentu se lahko spremenijo brez predhodnega obvestila. Zbrane informacije so<br>predvidoma to ne, vendar podjetje lantar d.o.o. ne prevzema nobene odgovornosti za morebitne napak predvidoma to ne, vendar podjetje Jantar d.o.o. ne prevzema nobene odgovornosti za morebitne napake ali nformacije v tem dokumentu se lahko spremenijo brez predhodnega obvestila. Zbrane informacije so<br>predvidoma to ne, vendar podjetje Jantar d.o.o. ne prevzema nobene odgovornosti za morebitne napake ali<br>pomanjkljivosti. Ni m Informacije v tem dokumentu se lahko spremenijo brez predhodnega obvestila. Zbrane informacije so<br>predvidoma to ne, vendar podjetje Jantar d.o.o. ne prevzema nobene odgovornosti za morebitne napake ali<br>pomanjkljivosti. Ni brez predhodnega obvestila. Prijavljene napake bodo popravljene v novih izdajah programa. Brez garancij - Ta priro nik je na voljo "kot je" brez kakršnihkoli izrecnih ali implicitnih zagotovil in implicitnih zagotovil in implicitnih zagotovil in implicitnih zagotovil in implicitnih zagotovil in implicitnih zago

Kateregakon nasega proizvoda. Fridrzujemo si pravico do dkimive ali spremembe specifikacije proizvodov<br>brez predhodnega obvestila. Prijavljene napake bodo popravljene v novih izdajah programa.<br>**Brez garancij** - Ta priro ni materiali, ki so tem dokumentu. Prizadevamo si za vklju itev to nih in ažurnih informacij, vendar Jantar d.o. o., brez poseganja v splošna pravila iz tega odstavka, ne jam i, da so informacije v tem priro niku popolne, resni ne, to ne in nezavajajo e.

Podatki v tem priro niku so zasnovani za uporabniške namene in ne kot nadomestilo informacij iz predpisov strank,tehni nih priro nikov, dokumentov ali drugih uradnih objav. Stranke, ki uporabljajo ta priro nik, lahko sporo ijo napake ali pomanjkljivosti, priporo ila za izboljšave ali druge komentarje podjetju Jantar d.o. [o.](#page-5-1) 6

#### **1.3 Kontaktne informacije**

<span id="page-5-1"></span>Jantar d.o.o. ima ve $\;$ kot 25 let izkušenj na podro ju razvoja in proizvodnje sistemov za pristopno kontrolo, **1.3 Kontaktne informacije**<br>Jantar d.o.o. ima ve kot 25 let izkušenj na podro ju razvoja in proizvodnje sistemov za pristopno kontrolo,<br>registracijo delovnega asa in nadzor obiskovalcev. Od naših konkuren nih tekmecev na vso programsko opremo in ve ino strojne opreme razvijamo in proizvajamo sami. Svoje sisteme dobavljamo Jantar d.o.o. ima ve kot 25 let izkušenj na podro ju razvoja in proizvodnje sistemov za pristopno kontrolo, registracijo delovnega asa in nadzor obiskovalcev. Od naših konkuren nih tekmecev nas lo i dejstvo, da<br>vso program bolnišnicah itd. - prakti no povsod, kjer naše stranke potrebujejo osnovno ali napredno kontrolo dostopa in sistem registracije delovnega asa.

Jantar, elektronski sistemi, d.o.o. Kranjska cesta 24 4202 Naklo Dav na: SI34737332 Telefon / Fax: 04 277 18 10 / 04 277 18 19 E-naslov: [info@jantar.si](mailto:info@jantar.si) Spletna stran: [www.jantar.si](http://www.jantar.si)

**PODPORA** Telefon: 04 277 18 13 E-mail: [podpora@jantar.si](mailto:podpora@jantar.si)

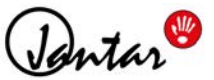

## <span id="page-6-0"></span>**2 Uporaba dodatka Codeks FrontDesk**

Prikazovalnik FrontDesk je prilagojen delu receptorja ob vhodu v podjetje. Osnovni prikazovalnik je sestavljen iz *orodne vrstice z ikonami ukazov*, *seznama trenutno izdanih kartic* ter *seznama dogodkov.*

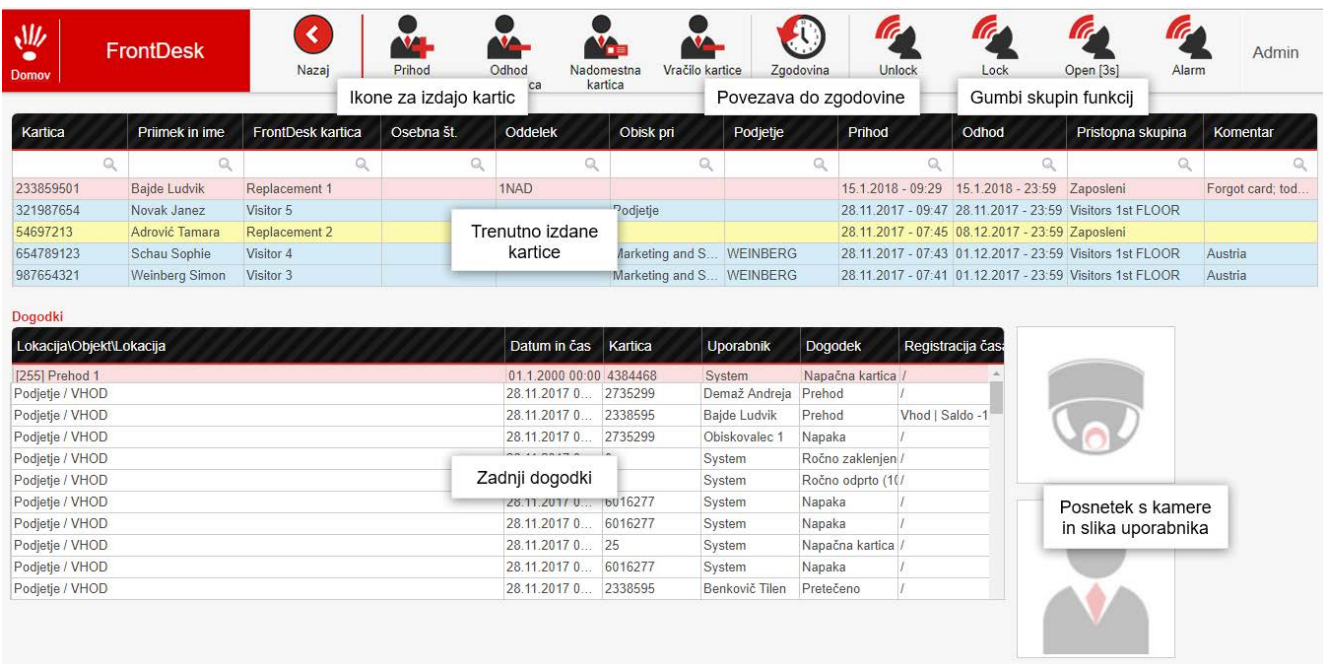

Receptor **izdaja in odvzema** *kartice za obiskovalce* ali *nadomestne kartice* s pomočjo ikon v orodni vrstici. Receptor **izdaja in odvzema** *kartice za obiskovalce* ali nadomestne *kartice* s pomo jo ikon v orodni vrstici.<br>Postopek izdajanja in odvzemanja kartic je opisan v naslednjih poglavjih. *Kartice za obiskovalce* so na seznamu prikazane z modro *barvo* ( ), **nadomestne kartice**, ki so za asno izdane zaposlenim, pa so na seznamu obarvane *rumeno* (**)**. Seznamu prikazane z modro *barvo* (<u>www.),</u> *nadomestne kartice*, ki so za asno izdane zaposienim, pa so na<br>seznamu obarvane rumeno (www.).<br>Poleg osnovnih ikon se v orodni vrstici nahajajo tudi **gumbi za skupine funkcij**,

ročno sproži akcije na določenih prehodih v podjetju. *Gumbe za skupine funkcij* kreira administrator v Poleg osnovnih ikon se v orodni vrstici nahajajo tudi **gumbi za skupine funkcij**, s katerimi receptor lahko<br>ro no sproži akcije na dolo enih prehodih v podjetju. *Gumbe za skupine funkcij* kreira administrator v<br>urejevalni administrator dodeljene pravice do teh akcij.

Ikona **Zgodovina** odpre nov pregledovalnik, kjer so zbrani vsi obiskovalci in uporabniki, ki so jim bile izdane kartice v Codeks FrontDesk. V pregledovalniku je mogo e pregledovati zgodovino obiskovalcev in nadomestnih kartic ter podatke izpisati v obliki poro ila.

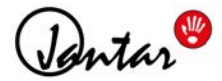

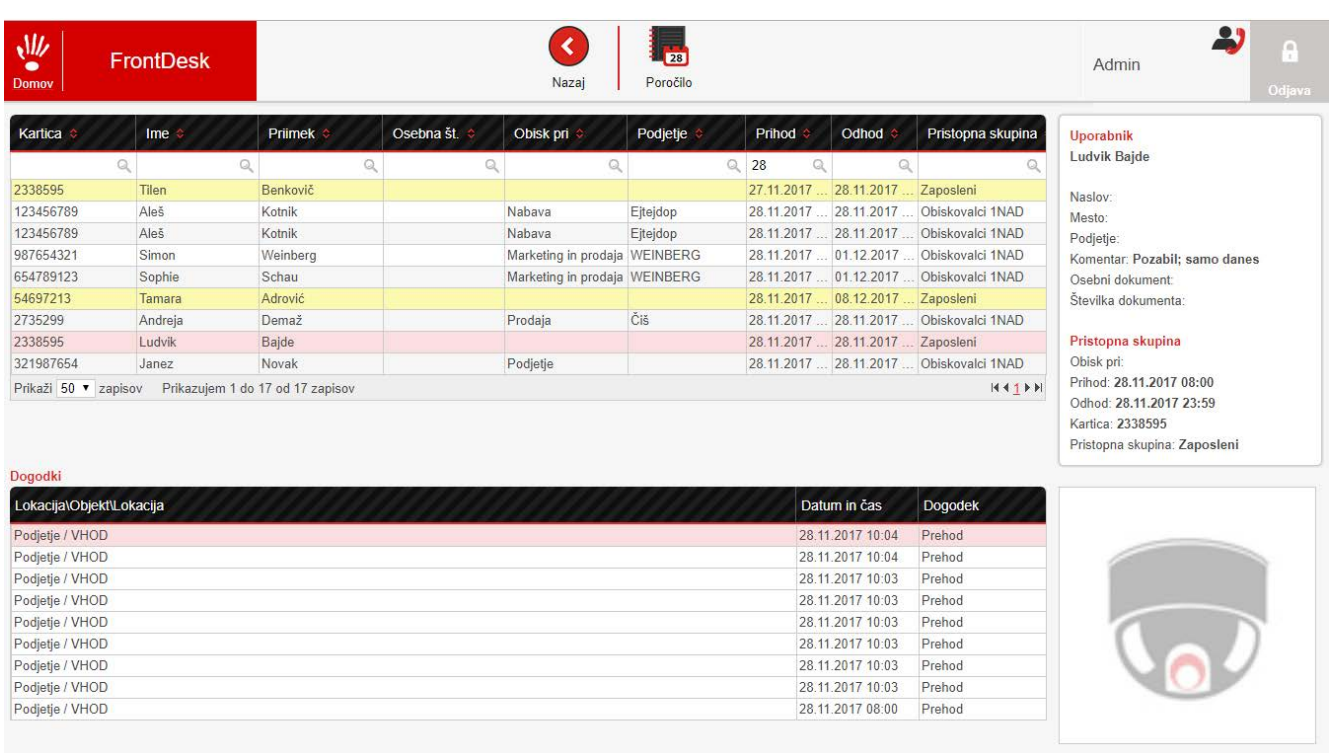

Na **seznamu dogodkov** so podobno kot v pregledovalniku Monitor prikazani zadnji dogodki v sistemu.

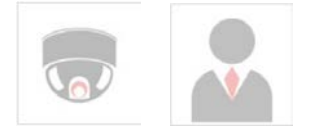

**V** poljih poleg seznama se ob registraciji uporabnika (zaposlenega) prikaže slika uporabnika, lahko pa tudi<br>Posnetek z nadzorne kamere ob kontroleriu. Prikaz nadzorne kamere je mogo, samo ob uporabi dodatka posnetek z nadzorne kamere ob registraciji uporabnika (zaposlenega) prikaže slika uporabnika, lahko pa tudi<br>posnetek z nadzorne kamere ob kontrolerju. Prikaz nadzorne kamere je mogo csamo ob uporabi dodatka<br>Codeks IP Kamer Codeks IP Kamera.

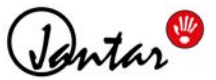

## **2.1 Izdaja kartice obiskovalcu**

<span id="page-8-0"></span>Kartice, ki jih bo receptor prek dodatka *Codeks Front Desk* lahko dodeljeval obiskovalcem ali uporabnikom, **2.1 Izdaja kartice obiskovalcu**<br>Kartice, ki jih bo receptor prek dodatka *Codeks Front Desk* lahko dodeljeval obiskovalcem ali uporabnikom,<br>morajo biti v sistemu Codeks vnesene predhodno. **Ob prihodu novega obiskovalca re Z. I IZGAJA KATTICE ODISKOVAICU**<br>Kartice, ki jih bo receptor prek dodatka *Codeks Front Desk* lahko dodeljeval obiskovalcem ali uporabnikom,<br>morajo biti v sistemu Codeks vnesene predhodno. **Ob prihodu novega obiskovalca r** Kartice, ki jih bo receptor prek dodatka *Codeks Front Desk* lahko dodeljeval obiskovalcem ali uporabnikom,<br>morajo biti v sistemu Codeks vnesene predhodno. **Ob prihodu novega obiskovalca receptor le**<br>**spremeni pravice obst posodobi pravice te kartice na ustreznih kontrolerjih.**<br>**1. Za izdajo kartice za obiskovalca** v orodni vrstici prikazovalnika FrontDesk izberite ikono **Prihod**<br>**1. Za izdajo kartice za obiskovalca** v orodni vrstici prikaz

**obiskovalca**.

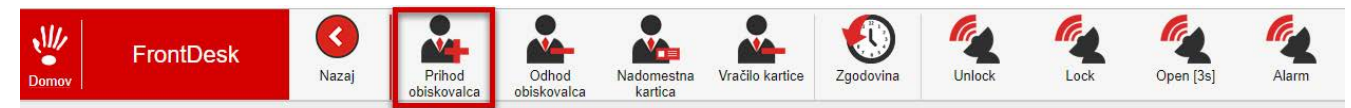

**2.** Odprlo se bo *okno za vnos podatkov o obiskovalcu*. V oknu **vpišite ime in ostale nujne**

**podatke o obiskovalcu** (ozna ene z zvezdico \*).

**3.** V spodnjem delu okna **doloèite datum** in èas prihoda in odhoda, ki dolo ata veljavnost izdane kartice.

**4. Izberite eno izmed pripravljenih**  *Kartic za obiskovalce* **ter izberite ustrezno** *skupino za obiskovalce*, prek katere bo obiskovalec imel dodeljene pravice za dostop.

**5.** Vnos novega obiskovalca shranite s klikom na gumb **Potrdi**.

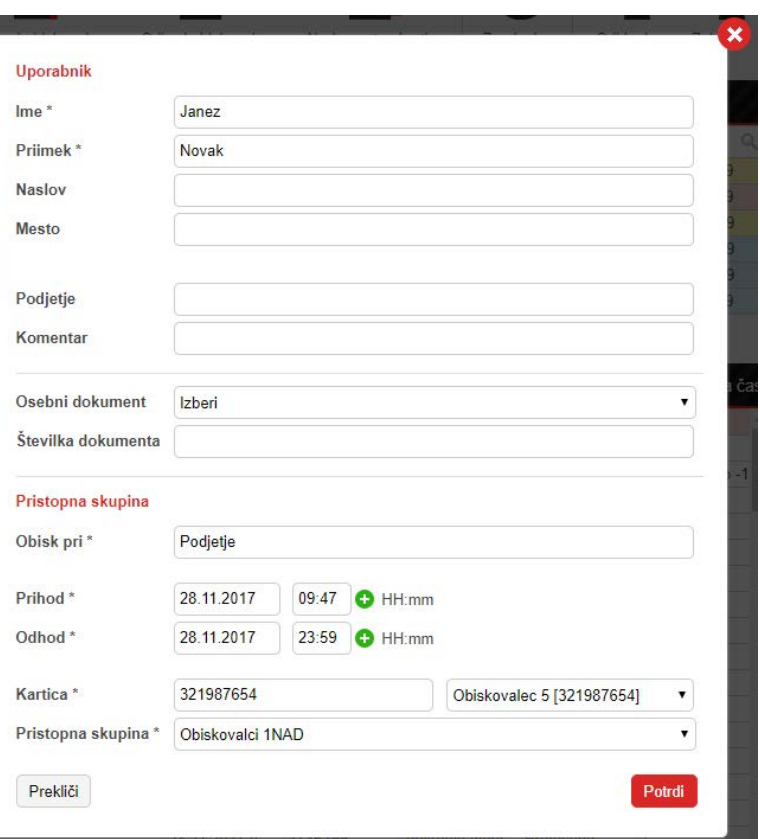

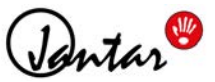

## <span id="page-9-0"></span>**2.2 Urejanje obiskovalca**

Aktivnega obiskovalca v sistemu Codeks FrontDesk je mogo e naknadno tudi urediti.

**1.** Za **urejanje obiskovalca**<sup>v</sup> *Seznamu trenutno izdanih kartic* izberite želenega obiskovalca. Okno za urejanje uporabnika prikli ete z dvoklikom na izbranega obiskovalca ali pa prek menija desnega klika (*Uredi obiskovalèeve podatke*).

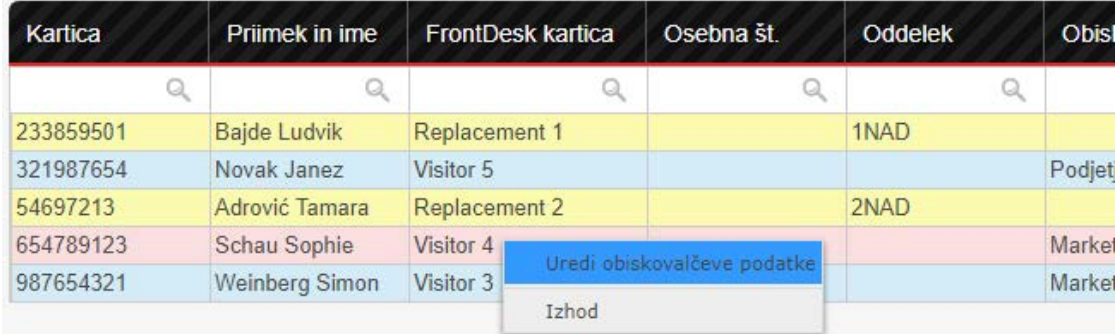

**2.** Odprlo se bo okno, kjer lahko uredite ali vnesete podatke o obiskovalcu.

#### **OPOMBA**

**Obiskovalcu naknadno ni mogoèe spreminjati nastavitev, ki doloèajo njegove dostopne pravice.** Za urejanje dostopnih pravic je potrebno obiskovalca odstraniti in ponovno vnesti v sistem.

**3.** Vnos sprememb podatkov o obiskovalcu shranite s klikom na gumb **Potrdi**.

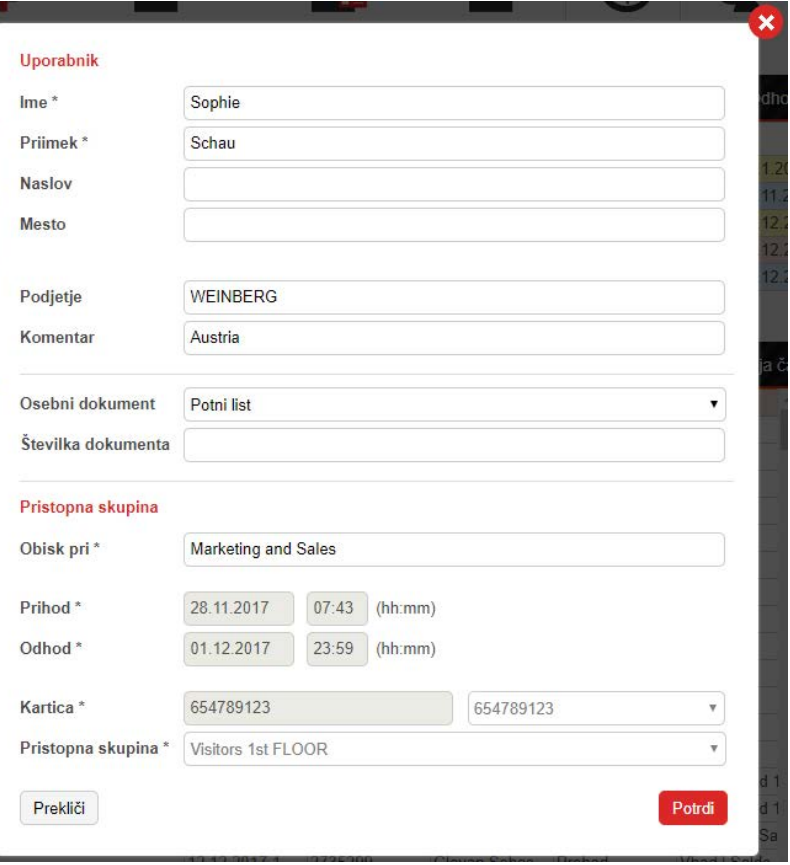

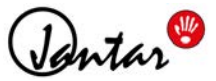

#### <span id="page-10-0"></span>**2.3 Izdaja nadomestne kartice**

Kartice, ki jih bo receptor prek dodatka *Codeks Front Desk* lahko dodeljeval obiskovalcem ali uporabnikom, morajo biti v sistemu Codeks vnesene predhodno. **Ob dodelitvi nadomestne kartice zaposlenemu Z.3 IZAAJA NAGOMESTNE KATTICE**<br>Kartice, ki jih bo receptor prek dodatka *Codeks Front Desk* lahko dodeljeval obiskovalcem ali uporabnikom,<br>morajo biti v sistemu Codeks vnesene predhodno. **Ob dodelitvi nadomestne kartice z** Kartice, ki jih bo receptor prek dodatka *Codeks Front Desk* lahko dodeljeval obiskovalcem ali uporabnikom,<br>morajo biti v sistemu Codeks vnesene predhodno. **Ob dodelitvi nadomestne kartice zaposlenemu**<br>**receptor le spremen samodejno posodobi pravice te kartice na ustreznih kontrolerjih. pravice za dostop na doloèenih prehodih. Ob dodelitvi skupine in izdaji kartice sistem v ozadju<br><b>samodejno posodobi pravice te kartice na ustreznih kontrolerjih.**<br>1. Za **izdajo nadomestne kartice zaposlenemu** v orodni vrs

**Nadomestna kartica**.

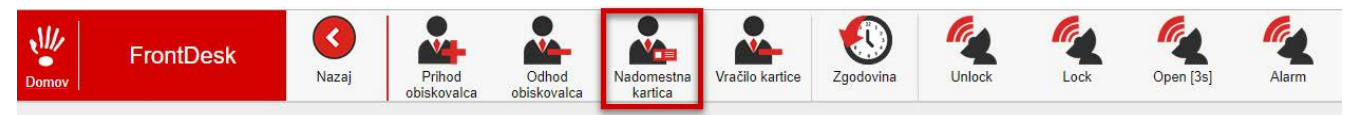

**2.** Odprlo se bo *okno za izbiro uporabnika*.<br>V seznamu okna **poišèite uporabnika**, kateremu želite dodeliti nadomestno kartico, **in ga oznaèite.** 

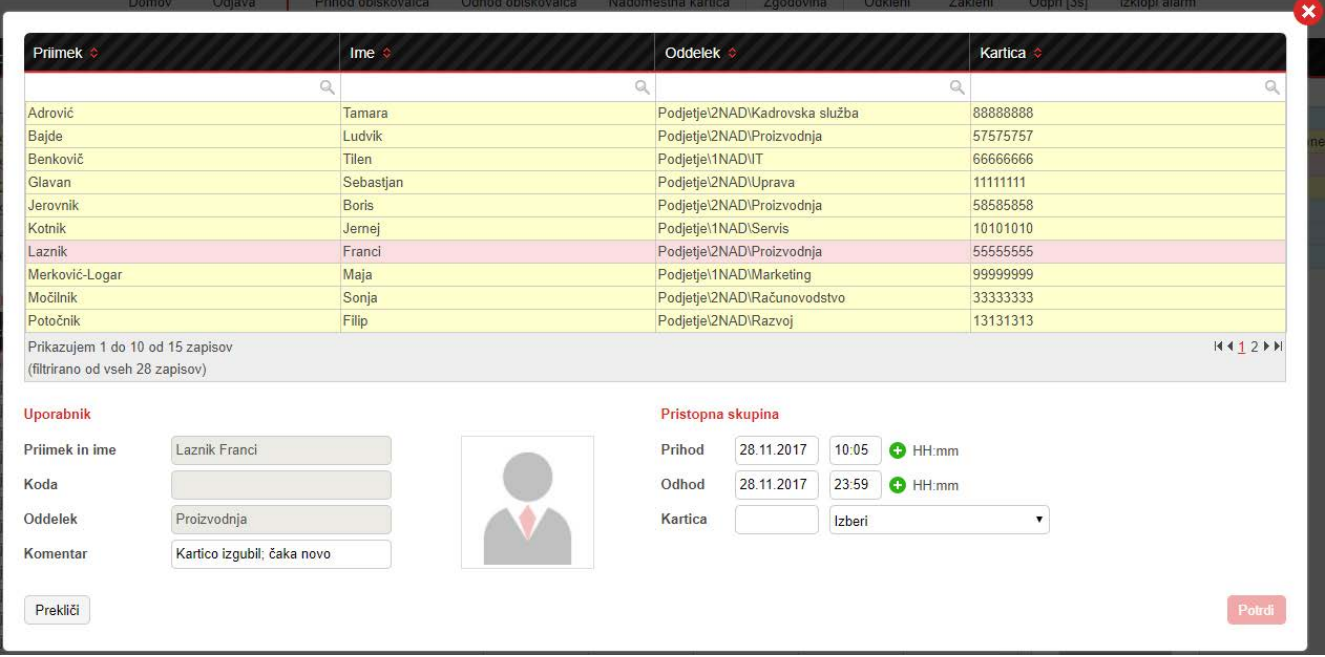

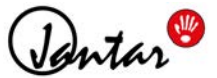

3. V desnem delu okna doloèite datum in èas prihoda in odhoda, ki dolo ata veljavnost izdane kartice.

#### **4. Izberite eno izmed pripravljenih** *Nadomestnih kartic*.

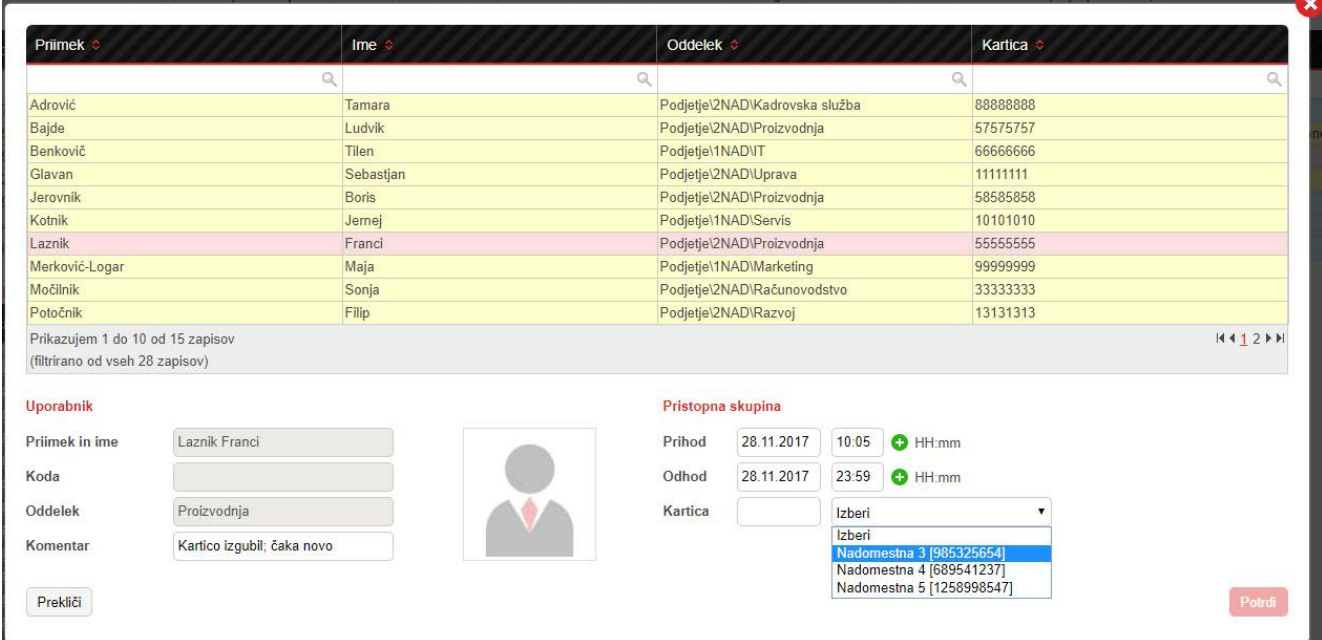

**4.** Izdajo nadomestne kartice za izbranega uporabnika shranite s klikom na gumb **Potrdi**.

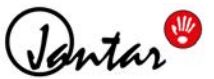

### <span id="page-12-0"></span>**2.4 Odhod obiskovalca / Izbris nadomestne kartice**

**Ob odhodu obiskovalca oz. odstranitvi nadomestne kartice receptor odvzame karticam pravice za dostop. Sistem v ozadju samodejno posodobi pravice kartice na ustreznih kontrolerjih.**

#### **OPOZORILO**

V primeru, da je zaposleni svojo uporabniško kartico izgubil oz. je bila ta ukradena, je **pred preklicem nadomestne kartice potrebno preklicati uporabnikovo staro kartico in mu dodeliti novo uporabniško kartico**. Novo uporabniško kartico zaposlenemu doda administrator v glavni aplikaciji Codeks. Administrator uporabniku v nastavitvah uporabnika, pod razdelkom *Kartica,* vpiše novo številsko kodo, s imer hkrati prekli e staro kartico in dodeli novo.

**1.** V seznamu izberite obiskovalca, ki odhaja, ali nadomestno kartico, ki jo želite odstraniti, ter kliknite ikono **Odhod obiskovalca**.

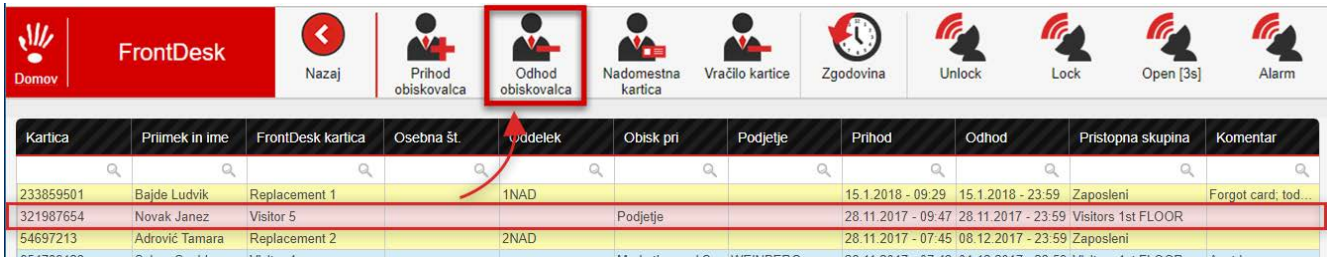

**2.** Brskalnik bo zahteval potrditev odhoda obiskovalca. Ko potrdite odhod, bo obiskovalec oz. nadomestna kartica odstranjena s seznama.

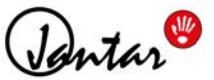

### <span id="page-13-0"></span>**2.5 Vraèilo kartice**

**Funkcija** *Vraèilo kartice* **omogoèa hitrejše in enostavnejše odstranjevanje izdanih kartic** za obiskovalce ali nadomestnih kartic iz sistema FrontDesk. S pomo jo namiznega USB italnika kartic receptor prebere številko kartice in jo odstrani iz sistema.

#### **OPOMBA**

**Za uporabo funkcije** *Vraèilo kartice* **potrebujete namizni USB èitalnik (Table Reader) z ustreznimi nastavitvami.** Ve o uporabi in nastavitvah namiznega USB italnika si lahko preberete v dokumentaciji programa za USB italnik (Jantar TableReaderManual-sl.pdf).

**1.** Za **odstranjevanje kartic obiskovalcev s pomoèjo USB èitalnika kartic** v orodni vrstici prikazovalnika *FrontDesk* izberite ikono **Vraèilo kartice**.

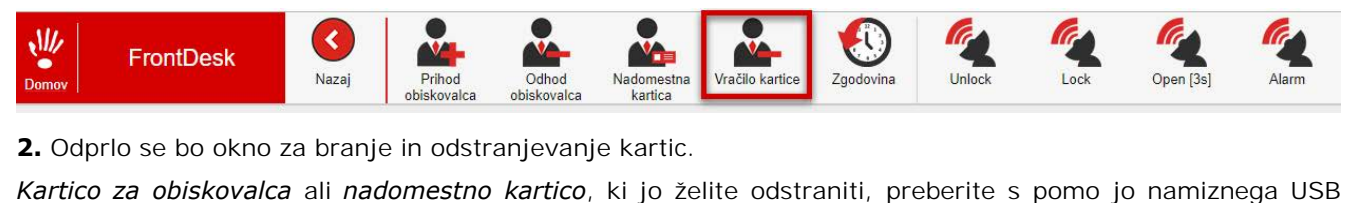

**2.** Odprlo se bo okno za branje in odstranjevanje kartic.

italnika. Številka kartice se bo izpisala v polju pogovornega okna.

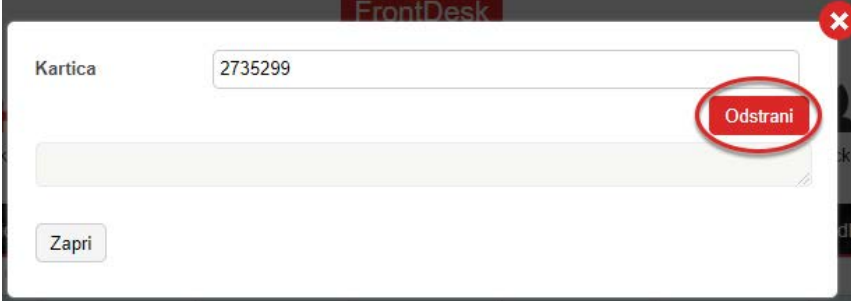

- **3.** Za odstranitev kartice kliknite **Odstrani.**
- **4.** Kartica bo odstranjena iz sistema.

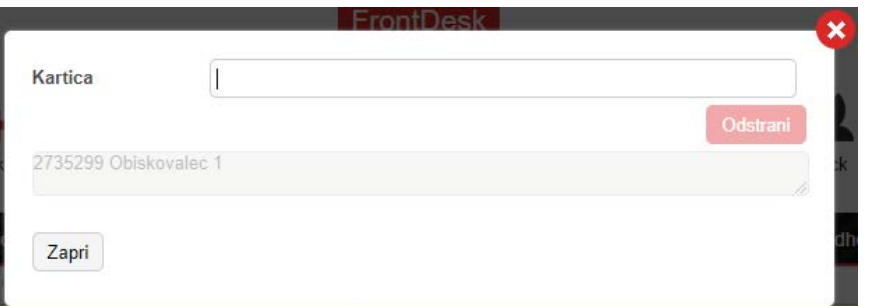

S postopkom lahko nadaljujete in naenkrat iz sistema odstranite ve kartic.

**5.** Ko kon ate z odstranjevanjem kartic, zaprite pogovorno okno.